## AutoCAD Crack For PC [Latest 2022]

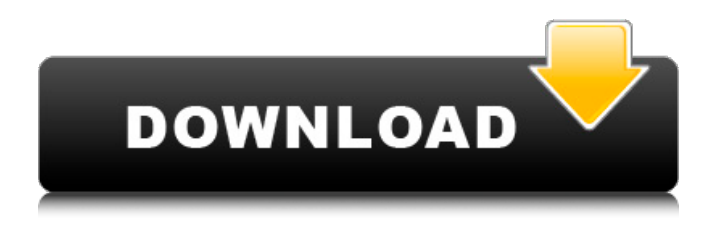

**AutoCAD Crack License Key Full Free For Windows (Latest)**

A version of AutoCAD was also released in 1987 for the Macintosh, which included a revision history of AutoCAD and was subsequently ported to other platforms. A new CAD system was introduced in 2005 and

sold as the higher-end "AutoCAD LT" app for customers who do not need or want the features of AutoCAD LT or AutoCAD Architect. AutoCAD and AutoCAD LT are both still sold as software suites. In 2012, AutoCAD Architect was added as a complementary application to AutoCAD LT for users with a specific need for 3D modeling. AutoCAD Architect users can also use the Autodesk BIM 360 platform to perform collaborative design work in 3D on tablets or other mobile devices. Key features Simplified workflow On the Macintosh, AutoCAD and

AutoCAD LT have similar workflows and key features. Both provide the same capabilities on other platforms. AutoCAD and AutoCAD LT have the same features, including the ability to edit and export DWG, DXF, PDF, and PDF-A documents. AutoCAD and AutoCAD LT are also compatible for file exchange. AutoCAD LT also supports connections to external (AutoCAD or other) databases. In addition, AutoCAD and AutoCAD LT are compatible with the 2015 release of AutoLISP, a version of the language developed by Autodesk for use with AutoCAD and other programs.

AutoLISP is a programming language and a new scripting language called AutoLISP.AI. For design work, AutoCAD and AutoCAD LT have similarities and differences. AutoCAD and AutoCAD LT have similar features, including: Support for raster images, line art, and 3D models. Selective editing capabilities that allow for dynamic changes to drawn objects while keeping existing objects intact. Object snapping Workflow On the Macintosh, AutoCAD and AutoCAD LT have similar workflows and key features. Both provide the same capabilities on other platforms.

AutoCAD and AutoCAD LT have the same features, including the ability to edit and export DWG, DXF, PDF, and PDF-A documents. AutoCAD and AutoCAD LT are also compatible for file exchange. AutoCAD LT also supports connections to external (AutoCAD or other) databases. In addition, AutoCAD and Auto

**AutoCAD Crack + Activator Free Download**

File Preparation for 3D If your file was saved as a CAD (vector) file, you may need to convert it to a CADR (drawing). To do this, you would need to prepare the CAD file. You can do

this in AutoCAD Serial Key using the "Prepare" function. You can use "Prepare" from the top menu: The AutoCAD Commands for this function are: Prepare - Prepare Creates a blank CAD drawing. You may wish to test the conversion first before performing the actual conversion. The function will convert your.cad file to a.dcr file, which is a working drawing. There are two methods to convert CAD files to CADR files. If you are converting.dwg files: Start Click on "Convert DWG to CADR". If you are converting.cad files: Start Click on "Prepare". Note: A

CAD file may be in "draft" or "final" state. If you are working on a final file, be careful to save before the conversion, as the conversion may replace the final file and your original file may be lost. Once the conversion is complete, click on "Commit". Create Staircase In CADR files, you may be able to create stairs, or half circles. This is done using the AutoCAD line-generation tools. This can be done using the FeatureLinesToGeometry tool. This tool is located in the LISP command line. This tool requires a number of features, which are listed below. Start

Click on "LISP". Click on "FeatureLinesToGeometry". The tools are: Item - Activates the item (automatically if no other items are selected). Center - Gets the selected center point. Direction - Specifies the direction in which to generate the line (left, right, up or down). Distance - Specifies the distance (in millimeters) to the right of the center point, at which the generated line starts. Endpoint - Specifies the first point at the end of the line  $(X, Y, a1d647c40b)$ 

You need a license key. The license key is obtained from Autodesk. You can download it from Autodesk website. How to use the software For those who do not have the license key, can use the keygen to create your own license key. 1. Once installed Autocad, launch it and sign in to the current user account. 2. Click "Account" on the main menu and choose "About Autodesk" to go to the license account settings page. 3. Go to the Autodesk website to get the license key. 2. Select the data you need from the tables on

the top bar of the editor window. 3. Click the "Import" button to save the data to the model. Tutorials 1. (Alternative) To import a dataset, select "Import" button on the top of the program window, and select the dataset file that you would like to import. 2. Choose the "Convert" option to automatically convert the data into the shape, size and arrangement of your model. 3. To import a dataset, select "Import" button on the top of the program window, and select the dataset file that you would like to import. 4. To create a blank dataset, click "New Data" on

the top bar and choose the data you would like to create. 5. To create a blank dataset, click "New Data" on the top bar and choose the data you would like to create. 6. To export the data to a file, select "Export" on the top bar and choose "Export Data To File". 7. To export the data to a file, select "Export" on the top bar and choose "Export Data To File". 8. To save the current project, select the "File" menu on the top bar, and choose "Save Project". 9. To save the current project, select the "File" menu on the top bar, and choose "Save Project". 10. To reset the project to default

## settings, select "File" menu on the top bar, and choose "Reset Project". 11. To reset the project to default settings

**What's New in the AutoCAD?**

Line & Angle, Text & Symbol Properties: Explore and control line, angle, text, and symbol properties in one place—just like a professional designer. (video: 1:42 min.) Customized Software Shells: Create customized software shells, then import them into a drawing. All customizations are saved as a single file, then can be reused later. (video: 1:03 min.) Batch Processing:

Automatically turn all selected drawings into the same part or assembly, then save as a single folder. (video: 1:18 min.) Batch Create Line Styles: When you are creating a drawing and want to reuse a line style, you can create the line style in the application and then switch to the application where the style is needed. (video: 1:15 min.) Convert and Import 3D Model: Create or convert imported 3D models to 2D or 3D drawings, then import them. (video: 1:15 min.) Import and Convert OBJ: Import and convert an OBJ file to 2D or 3D drawings, then export the imported drawing into

an OBJ file again. (video: 1:15 min.) AutoCAD Rendering in Design: Import a 3D model into a 2D drawing or create a 3D rendering and then convert to a 2D drawing. (video: 1:15 min.) New Draw and View tabs: Now you can draw on a 3D model or have 3D drawing views and work on the model at the same time. (video: 1:15 min.) Job Management: Accelerate your design workflow with job management. Organize your tasks, automate your routine tasks, and control complex tasks like repetitive drawing steps. (video: 1:06 min.) Job Snapshots: Back up your drawing and

## share your work with collaborators. The snap shots can be used to create a restore point on the computer. (video: 1:23 min.) Summary Table: A new table of contents in the Drawing window makes it easy to find and view an entire drawing with one click. (video: 1:05 min.) New Software Shells: Quickly create toolbox and ribbon sets. (video: 1:03 min.)

Supported OS: Windows 7/8/8.1/10 Mac OS 10.6 or later Minimum: 1GB of RAM Vulkan-ready drivers required for best performance. For recommended drivers, visit here. Recommended: 8GB of RAM Processor: Intel Core i5 or AMD equivalent Recommended: Intel Core i5-6300HQ/AMD Ryzen 5 or equivalent Minimum: DirectX 11 Hardware: Intel HD Graphics 5000/AMD Radeon R5 HD 7790 Recommended: